# Cheatography

**Estados de git** Working directory

Staging area

Conociendo el est git status

**Ficheors en git**

### Git Cheat Sheet by [Tlaloc-Es](http://www.cheatography.com/tlaloc-es/) via [cheatography.com/63936/cs/19453/](http://www.cheatography.com/tlaloc-es/cheat-sheets/git)

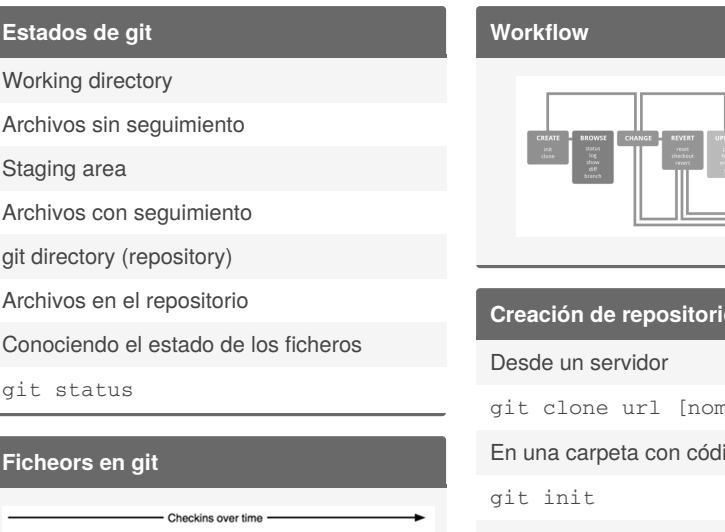

Version 2 Version 5  $\sqrt{\frac{1}{1}}$  Version 1  $\left($  Version 4 HTML1 HTML1  $HTML<sub>2</sub>$ HTML2 **HTML**  $\overline{\text{CSS}}$ **CSS CSS**  $CSS<sub>2</sub>$ CSS<sub>1</sub> JS  $JS<sub>1</sub>$  $JS<sub>2</sub>$  $JS<sub>3</sub>$  $JS<sub>2</sub>$ 

#### **Estados de ficheros en git**

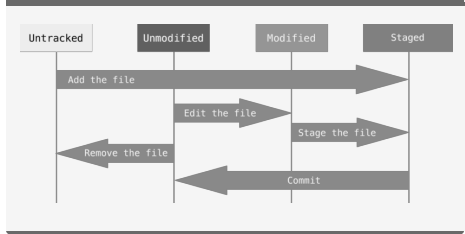

#### En una carpeta con código

En una carpeta nueva

#### **De working directory a staging area**

Un fichero concreto

git add ruta-fichero Todos los ficheros creados, modificados y eliminados

git add -A

Todos los ficheros creados y modificados

git add .

Todos los ficheros modificados y eliminados

git add -u

#### By **Tlaloc-Es**

[cheatography.com/tlaloc-es/](http://www.cheatography.com/tlaloc-es/)

Published 29th February, 2020. Last updated 21st April, 2020. Page 1 of 3.

#### **De staging area a working directory**

Quitar uno o varios ficheros o directorios fichero del área de staging

git rm --cached fichero1

fichero2 directorio1....

Quitar uno o varios ficheros del área de staging y borrarlo del disco

git rm -f fichero1 fichero2 directorio1...

#### **De staging area a git directory**

Guardando los cambios en el repositorio (Hacer un commit)

git commit -m "comentario"

Modificando el ultimo cambio (commit) guardado

git commit --amend

#### **Guardando cambios temporalmente**

Haciendo un stash con los cambios actuales

git stash

Ver la lista de estados guardados

git stash list

Borrar algun estado

git stasth drop stash@{n}

Cojiendo los cambios del ultimo estado guardado

git stash apply

Coger algún estado concreto

git stash apply stash@{n}

## Sponsored by **Readable.com**

Measure your website readability! <https://readable.com>

# **Creación de repositorios**

nbre-carpeta]

git init nombre-carpeta

Clonar todo el repositorio

git clone --mirror

# Cheatography

## Git Cheat Sheet by [Tlaloc-Es](http://www.cheatography.com/tlaloc-es/) via [cheatography.com/63936/cs/19453/](http://www.cheatography.com/tlaloc-es/cheat-sheets/git)

**Guardando cambios temporalmente (cont)**

Agregar los ficheros al stagin area y guardar todo como estado

git stash -u

Limpiar los estados guardados

git stash clear

#### **Trabajando con ramas**

Creando una rama git branch rama

Crear rama y moverte a ella

git checkout -b rama

Cambiar a una rama

git checkout rama

Cambiar a un commit

git checkout HASH

Renombrar una ramas

git branch -m "rama" "nombre"

Listando ramas

git branch -l

Borrando una rama

git branch -d <nombre de rama>

Borrando una rama con commits

git branch -D <nombre de rama>

By **Tlaloc-Es** [cheatography.com/tlaloc-es/](http://www.cheatography.com/tlaloc-es/) **Revisando cambios entre commits**

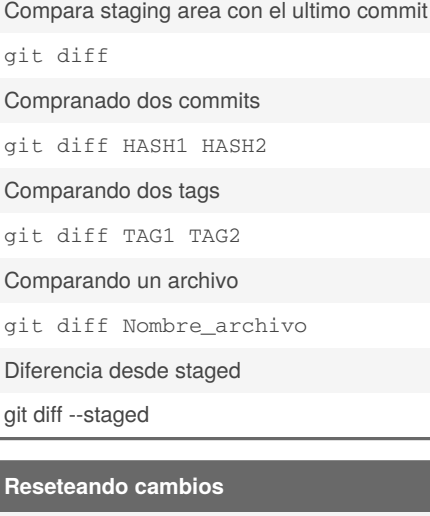

Borras todos los commit asta cierto punto pero mantienes los cambios en el area de stagin

git reset --soft HASH

Igual que --soft pero dejando los cambios en working directory

git reset --mixed

Borra los commits y no mantiene los cambios

git reset --hard HASH

Deshader todos los cambios del working directory

git reset --hard

Deshadcer los cambios de un fichero

git checkot fichero

Published 29th February, 2020. Last updated 21st April, 2020. Page 2 of 3.

#### **Etiquetando estados**

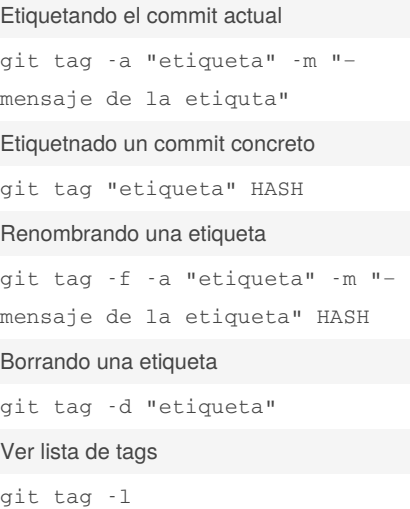

#### **Uniendo commits**

Rebasando commits desde el actual asta el n-esimo, sera necesario hacer push con f

git rebase -i HEAD~n

Rebasando comit actual con otra rama

git rebase rama

Mezclando ramas en la actual

git merge rama\_que\_queremos\_mez‐ clar

Copiendo un commit selectivamente

git cherry-pick HASH

Sponsored by **Readable.com** Measure your website readability! <https://readable.com>

# Cheatography

### Git Cheat Sheet by [Tlaloc-Es](http://www.cheatography.com/tlaloc-es/) via [cheatography.com/63936/cs/19453/](http://www.cheatography.com/tlaloc-es/cheat-sheets/git)

#### **Trabajando en remoto**

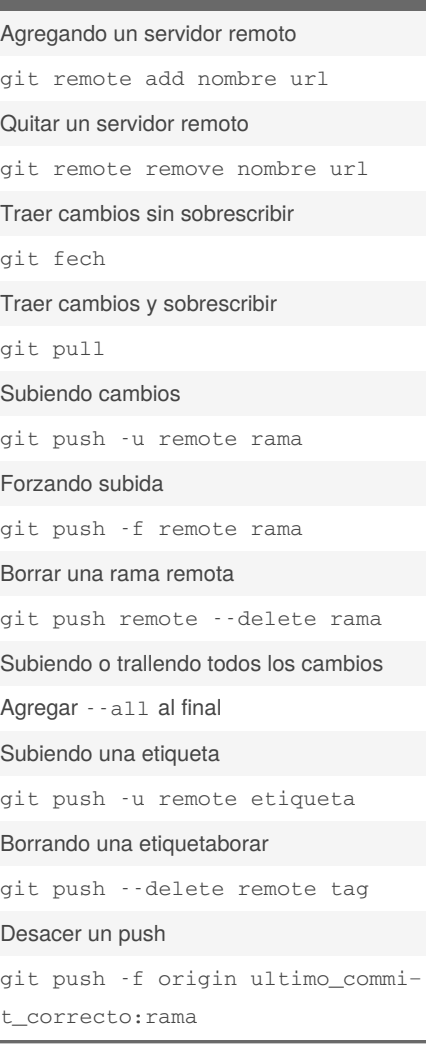

By **Tlaloc-Es**

#### **Ver la historia**

```
Ver los commits del repositorio
```
git log

En una sola linea

git log --oneline

Con grafico

git log --online --graph

Los ultimos n commits

git log --online --graph -n

#### **Configurando git**

```
Modificando el editor
```

```
git config --global core.editor
```
"editor --wait"

#### Estableciendo el usuario

git config --global user.name = "Usuario"

#### Estableciendo el email

git config --global user.email = [correo@correo.es](mailto:correo@correo.es)

#### Estableciendo alias

```
git config --global alias.sup‐
erlog "log --graph --abbrev-‐
commit --decorate --date=re‐
lative --format=format:'%C(bold
blue)%h%C(reset) - %C(bold
green)(%ar)%C(reset) %C(white)-
%s%C(reset) %C(dim white)-
%an%C(reset)%C(bold yellow)%d‐
%C(reset)' --all"
```
[cheatography.com/tlaloc-es/](http://www.cheatography.com/tlaloc-es/) Published 29th February, 2020. Last updated 21st April, 2020. Page 3 of 3.

Sponsored by **Readable.com** Measure your website readability! <https://readable.com>

#### **Trucos**

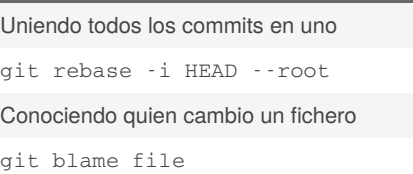